# Se préparer pour une consultation virtuelle réussie.

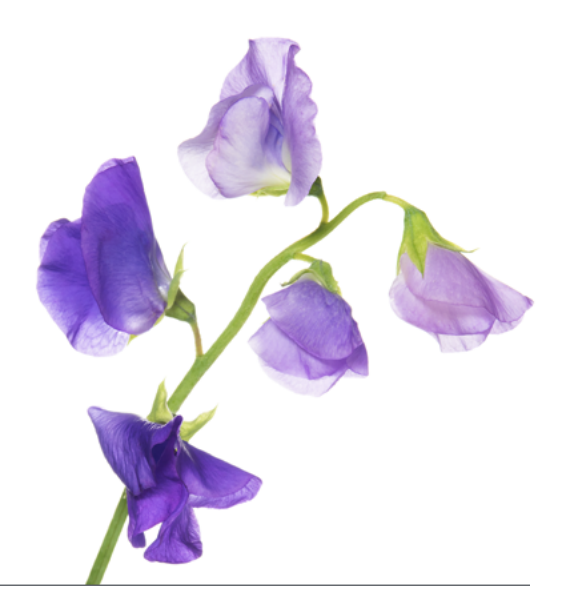

Les consultations virtuelles peuvent être intimidantes. La préparation est un élément clé. Voici quelques astuces pour vous aider à tirer le maximum de votre consultation virtuelle avec votre professionnel de la santé :

#### **Il vous faudra :**

- Un ordinateur, une tablette ou un téléphone intelligent muni d'une caméra Web, des haut-parleurs de qualité, un microphone et un navigateur Web compatible
- Une bonne connexion internet (Wi-Fi) ou un forfait de données pour votre appareil mobile
- Une adresse courriel
- Une pièce bien éclairée et tranquille afin de réduire les sources de distraction

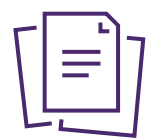

## **Remplissez et soumettez les formulaires requis,**

tel que demandé par le bureau de votre professionnel de la santé – idéalement, la veille de votre rendez-vous.

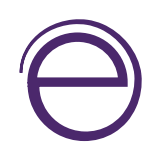

#### **Si vous n'avez pas partagé vos informations d'assurance avec votre professionnel de la santé,**

assurez-vous de le faire dès que possible. Il pourra alors facturer votre assureur directement avec eRéclamations et vous n'aurez qu'à payer la portion non couverte par vos assurances.

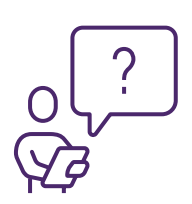

#### **Prenez un moment pour noter les questions ou**

**symptômes** dont vous souhaitez discuter avec votre professionnel de la santé. Si votre consultation n'est pas avec votre professionnel de la santé habituel, préparez-vous à fournir votre historique médical. Il est souhaitable de préparer vos notes afin d'utiliser plus efficacement le temps alloué à votre consultation.

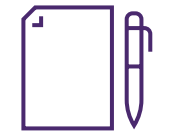

#### **Assurez-vous d'avoir accès à un crayon et du papier**

pour prendre des notes pendant votre consultation.

#### **Considérez demander à quelqu'un de vous**

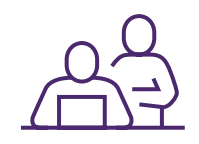

**accompagner,** que ce soit en personne ou virtuellement. Selon le type de consultation, il pourrait être utile d'avoir un membre de votre famille, un ami ou un proche en qui vous avez confiance avec vous pour prendre des notes ou soulever des préoccupations, si vous oubliez de le faire. Si la personne choisie ne peut être au même endroit que vous, partagez le lien de la consultation avec elle; elle pourra se connecter depuis n'importe quel ordinateur ou appareil mobile.

### **Préparation**

• Quinze minutes avant la consultation, testez le son, la caméra et la connexion internet de votre appareil afin que tout fonctionne bien pendant la consultation

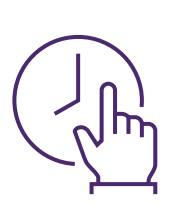

- Cinq minutes avant la consultation, cliquez sur le lien fourni dans le courriel du bureau de votre professionnel de la santé. Une nouvelle fenêtre pourrait s'ouvrir dans votre navigateur et vous demander d'autoriser l'accès à votre caméra. Assurez-vous d'accepter afin que votre professionnel de la santé puisse vous voir
- Si vous ne voyez pas votre professionnel de la santé immédiatement lorsque vous entrerez dans la salle de consultation virtuelle, ne vous inquiétez pas. Tout comme à la clinique, il se peut que vous deviez attendre quelques minutes, le temps que votre professionnel de la santé se libère

Nous offrons eRéclamations

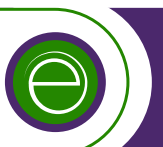

#### [telus.com/](http://www.telus.com/eReclamations)eReclamations

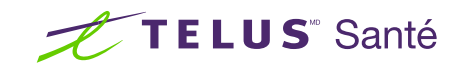